## **Producer OnLine**

## Complete your account setup

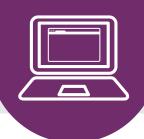

- 1. You should have received a registration email from <a href="mailto:noreply@upmc.edu">noreply@upmc.edu</a> with a link and instructions to register your account. This link is valid for 24 hours. If the registration link is expired, please contact <a href="mailto:producerrelations@upmc.com">producerrelations@upmc.com</a> to receive a new link.
- 2. Click **Sign Up** to begin the registration process.
- **3.** Choose a username and permanent password. The password must be between 8 and 16 characters, and it must contain a lowercase letter, an uppercase letter, a digit, and a symbol.
- **4.** Complete two-step authentication by providing a phone number. You may choose to receive a code via a text message or phone call.
- **5.** Once registration is complete, you will receive a welcome email with the link to the website for future use.